Code/Version: D097/EN04-20240126

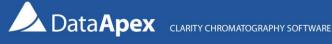

## Using Silex LAN-USB adapter with Colibrick A/D converter and Clarity

The Silex LAN-USB adapter allows you to connect a remote USB device to your PC over LAN (local area network). It is a convenient solution for a chromatograph (detector) with an analog output located in a laboratory and a PC with installed Clarity in a remote office. If there is a LAN available in both places, you can simply connect the USB output of your Colibrick A/D converter to the Silex USB/LAN device. A particular SW has to be installed on your PC to locate the Silex USB/LAN converter on the network, allowing you to connect the Colibrick A/D converter virtually to your PC. As the last step, you can add Colibrick to Clarity via System Configuration as usual.

## Note:

• Tested with Silex DS-600, DS-510, SX-3000GB and DS-3000U1 models.

The picture below explains how the devices and SW are connected:

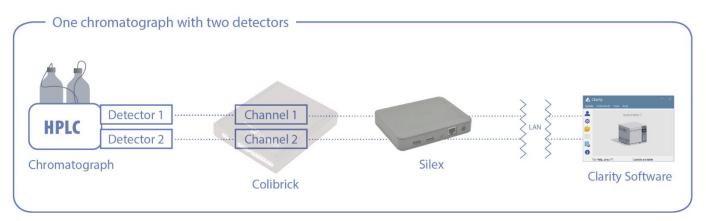

## How to proceed with installation and connection

- 1. Connect the power source and the LAN cable to the Silex device. On the opposite side, it is possible to connect up to 2 USB cables from A/D converters.
- 2. Run the installation and select Computer Configuration (the Device Server Configuration option can be used to name and organize the Silex devices in the network – typically not needed).

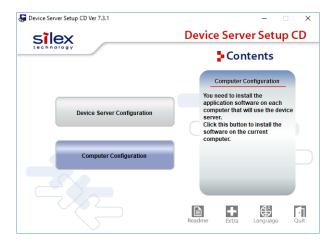

Tel.: +420 251 013 400 Page 1 of 2 3. After starting the SX Virtual Link software, all the Silex adapters connected to the local network will be detected and displayed. All devices connected to Silex USB ports will also be shown. Selecting the device and pressing **Connect** will connect the device to the local computer. Note the respective device drivers must be installed on the local computer first.

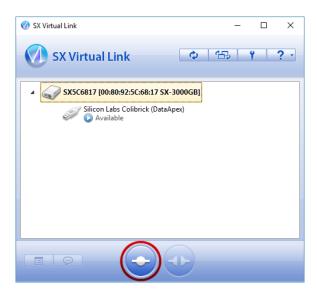

4. If the connection is successful, you will see the USB device in the Windows Device Manager, and you can then configure it in Clarity in the same manner as if it was connected directly to the local computer.

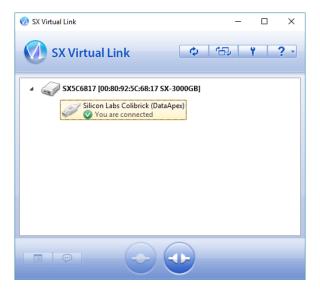

## Other USB devices that you can connect using the Silex USB/LAN converter

- 1. An **HW key (dongle)** can also be connected to Silex if you want to share the HW key on multiple PCs without taking it with you when moving between various Clarity Chromatography Stations. The HW key can be used only on one Clarity station simultaneously. DS-600 is recommended for this purpose; new RkNDUSB keys are not supported by the older DS-510, SX-3000GB, and DS-3000U1 models.
- 2. A **MultiCOM** connected to the Silex device will allow you to remotely connect up to 6 laboratory instruments communicating over a COM port.

Tel.: +420 251 013 400 Page 2 of 2

Code/Version: D097/EN04-20240126